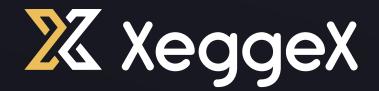

# **LIQUIDITY POOL SETUP** GUIDE FOR LIQUIDITY POOL SETUP FOR AMM IN SPOT TRADING

www.xeggex.com

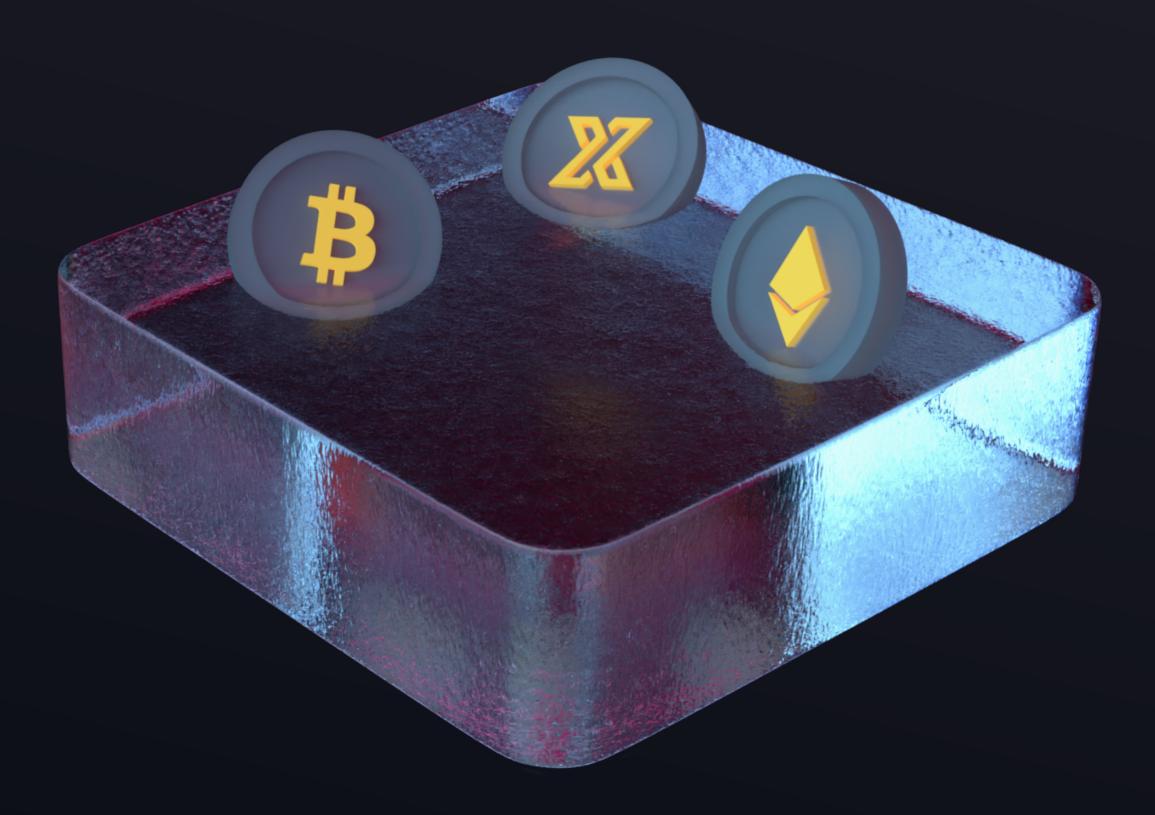

### STEP 1

Go to the liquidity pool page

https://xeggex.com/markets?tab=l\_

STEP 2

At the top of the table click on "Create Pool" button.

| Assets & Markets                                     |                                                      |                                                        |                                              |                               |                        |                         |
|------------------------------------------------------|------------------------------------------------------|--------------------------------------------------------|----------------------------------------------|-------------------------------|------------------------|-------------------------|
| Highlighted Assets                                   | <u>Rent This Spot</u>                                | Top Gainers                                            |                                              | Top Volumes                   |                        |                         |
| р рү                                                 | \$0.027829496608<br>\$2.54M                          |                                                        | +197.14%<br>\$3.41M                          | BTC/USD                       | т                      | 8.78<br>\$781B          |
| LRS                                                  | \$0.117834605175<br>\$0.00                           | <b>GSPC/</b> USDT                                      | +157.97%<br>\$13.5K                          | 🚑 FEVO/US                     | GDT                    | 4.10T<br>\$6.00M        |
| 👿 VISH                                               | \$0.003433543567<br>\$695K                           | MYUS/USDT                                              | +84.73%<br>\$26.7К                           | 🔶 ETH/USD                     | т                      | 95.1<br>\$268B          |
| O 公 All Asse                                         | ets Spot Markets Lie                                 | quidity Pools New Listing                              | s Delistings                                 |                               | Q Search Asset         |                         |
|                                                      | ets Spot Markets Lie                                 | quidity Pools New Listing                              | s Delistings                                 |                               | Q Search Asset         |                         |
|                                                      |                                                      | <b>quidity Pools</b> New Listing<br>24 Change <b>♦</b> | s Delistings<br>24 High <b>♦</b>             | 24 Low                        | Q Search Asset         | ts<br>Liquidity Score 🖨 |
| Create a Pool What is a                              | liquidity pool?                                      |                                                        | 24 High <b>≑</b>                             | 24 Low <b>♦</b><br>0.09620927 |                        |                         |
| Create a Pool What is a                              | a liquidity pool?                                    | 24 Change 🜲                                            | 24 High <b>≑</b><br>0.1004746 C              |                               | 24 Volume 🗸            | Liquidity Score 🔷       |
| Create a Pool What is a Pool ♦<br>☆ ③ KAS/USDT Kaspa | e liquidity pool?<br>Effective Price 🖨<br>0.09610218 | 24 Change <b>♦</b><br>-3.92%<br>-5.66%                 | 24 High <b>♦</b><br>0.1004746 C<br>0.2728065 | 0.09620927                    | 24 Volume 🗸<br>\$12749 | Liquidity Score 🖨       |

You will need **10 xpe** to create the pool, as well as **balance** in the assets for the pool before you can create it.

## STEP 3

# In the form, select **Primary Asset** (this is your coin).

| Create a New Pool                                        |                         |
|----------------------------------------------------------|-------------------------|
| Primary Asset:                                           |                         |
| XPE<br>Xpense (XPE)                                      | -                       |
| Secondary Asset:                                         |                         |
|                                                          | -                       |
| Initial Price:                                           |                         |
|                                                          |                         |
| Primary Liquidity:                                       |                         |
|                                                          | XPE                     |
|                                                          | Balance: 50000.00000000 |
| Secondary Liquidity: (Auto calculated)                   |                         |
|                                                          |                         |
| Pool Creation Fee: 10 XPE<br>Balance: 50000.00000000 XPE | Balance: 0              |
| Cancel                                                   | Create Pool             |

## Next select **Secondary Asset**, such as USDT.

| Create a New Pool                                        |                        |
|----------------------------------------------------------|------------------------|
| Primary Asset:                                           |                        |
| XPE<br>Xpense (XPE)                                      | -                      |
| Secondary Asset:                                         |                        |
| <b>USDT</b><br>Tether USDT (USDT)                        | -                      |
| Initial Price:                                           |                        |
|                                                          | USDT                   |
| Primary Liquidity:                                       |                        |
|                                                          | XPE                    |
|                                                          | Balance: 50000.0000000 |
| Secondary Liquidity: (Auto calculated)                   |                        |
|                                                          | USDT                   |
|                                                          | Balance: 50000.0000000 |
| Pool Creation Fee: 10 XPE<br>Balance: 50000.00000000 XPE |                        |
| Cancel                                                   | Create Pool            |

The pair should look like this - **COIN/USDT** 

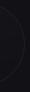

/ 3

#### STEP 4

Enter the Initial Price where you want the trading to start at.

#### Try to be accurate with this number!

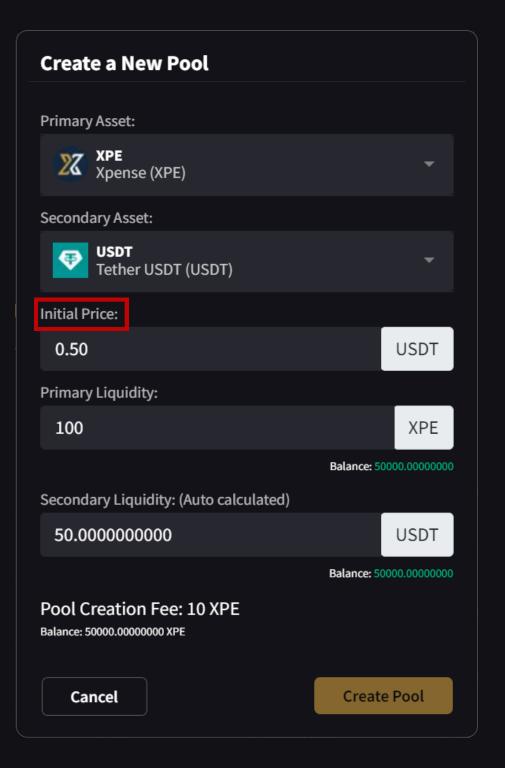

#### STEP 5

Enter quantity of the **Primary Liquidity** you will be providing

The Secondary Liquidity will be automatically calculated based on **Primary Liquidity** and **price**.

| Create a New Pool                                        |             |                                         |
|----------------------------------------------------------|-------------|-----------------------------------------|
| Drimory Accot                                            |             |                                         |
| Primary Asset:                                           |             |                                         |
| XPE<br>Xpense (XPE)                                      |             | •                                       |
| Secondary Asset:                                         |             |                                         |
| <b>USDT</b><br>Tether USDT (USDT)                        |             | -                                       |
| Initial Price:                                           |             |                                         |
| 0.50                                                     |             | USDT                                    |
| Primary Liquidity:                                       |             |                                         |
| 100                                                      |             | XPE                                     |
|                                                          | Balance: 5  | 0000.0000000000000000000000000000000000 |
| Secondary Liquidity: (Auto calculated)                   |             |                                         |
| 50.000000000                                             |             | USDT                                    |
|                                                          | Balance: 50 | 0000.0000000000000000000000000000000000 |
| Pool Creation Fee: 10 XPE<br>Balance: 50000.00000000 XPE |             |                                         |
| Cancel                                                   | Creat       | e Pool                                  |

## STEP 6

If everything looks good, then click on Create Pool.

When the pool is successfully created you will see this message.

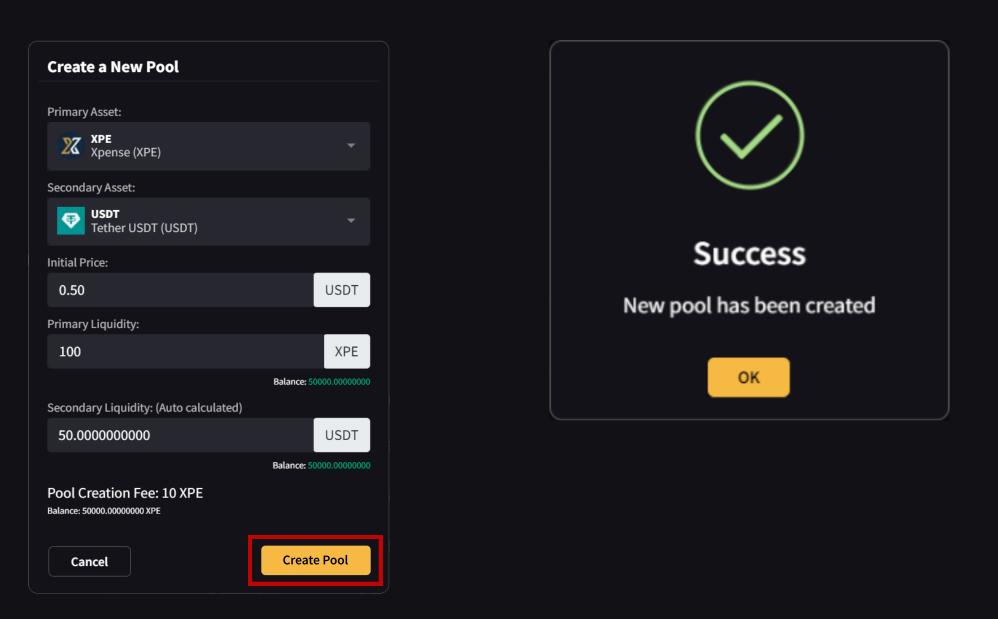

#### **IMPORTANT**

All new markets need to have corresponding liquidity pool created first!

New listings require \$100 value for each pair, \$200 in total - **MINIMUM** 

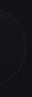